# logitech

# **KURZANLEITUNG**

**Logitech GROUP**

#### **SO STARTEN SIE EIN VIDEOGESPRÄCH**

Sie müssen eine Verbindung zu einem Computer herstellen, um dieses Gerät verwenden zu können.

#### **1 VERBINDEN**

 Verbinden Sie das USB-Kabel mit dem Computer. Kamera und Freisprecheinrichtung blinken zur Anzeige der USB-Verbindung.

 Optional: verbinden Sie einen externen Monitor oder Projektor mit Ihrem Computer.

## **2 START**

 Starten Sie Ihre Videoanwendung und stellen Sie dabei sicher, dass Logitech GROUP in den Optionen der Anwendung als Kamera, Mikrofon und Lautsprecher eingestellt ist.

### **3 LOSLEGEN**

 Die Aktions-LED der Freisprecheinrichtung leuchtet blau, wenn Video und Audio gestreamt werden.

#### **AKTIONS-LED**

**Blau:** In aktivem Anruf

**Blinkt blau:** Eingehender Anruf

**Blinkt blau während eines Anrufs:** Der Anruf wurde über die Anwendung in die Warteschleife gelegt.

**Rot:** Ton ist ausgeschaltet

#### *Bluetooth®* **SPRACHANRUFE**

Halten Sie die *Bluetooth*-Taste so lange gedrückt, bis die blaue LED an der Freisprecheinrichtung blinkt. Öffnen Sie die Einstellungen auf Ihrem Mobilgerät und schließen Sie das Pairing ab. Nach dem Pairing leuchtet das Bluetooth-Symbol auf dem LCD heller<sup>1</sup>.

#### **ANRUFANZEIGE AUF DEM DISPLAY DER FREISPRECH-EINRICHTUNG**

 $\overline{\mathbf{2}}$ 

đ

B

Auf dem LCD werden Anrufe sowie Lautstärkeeinstellung und Verbindungsstatus angezeigt. Ob Anrufer-ID und Anrufdauer angezeigt werden, hängt von der Anwendungsunterstützung ab. Unter www.logitech.com/Group finden Sie weitere Informationen.

# **KURZANLEITUNG Logitech GROUP**

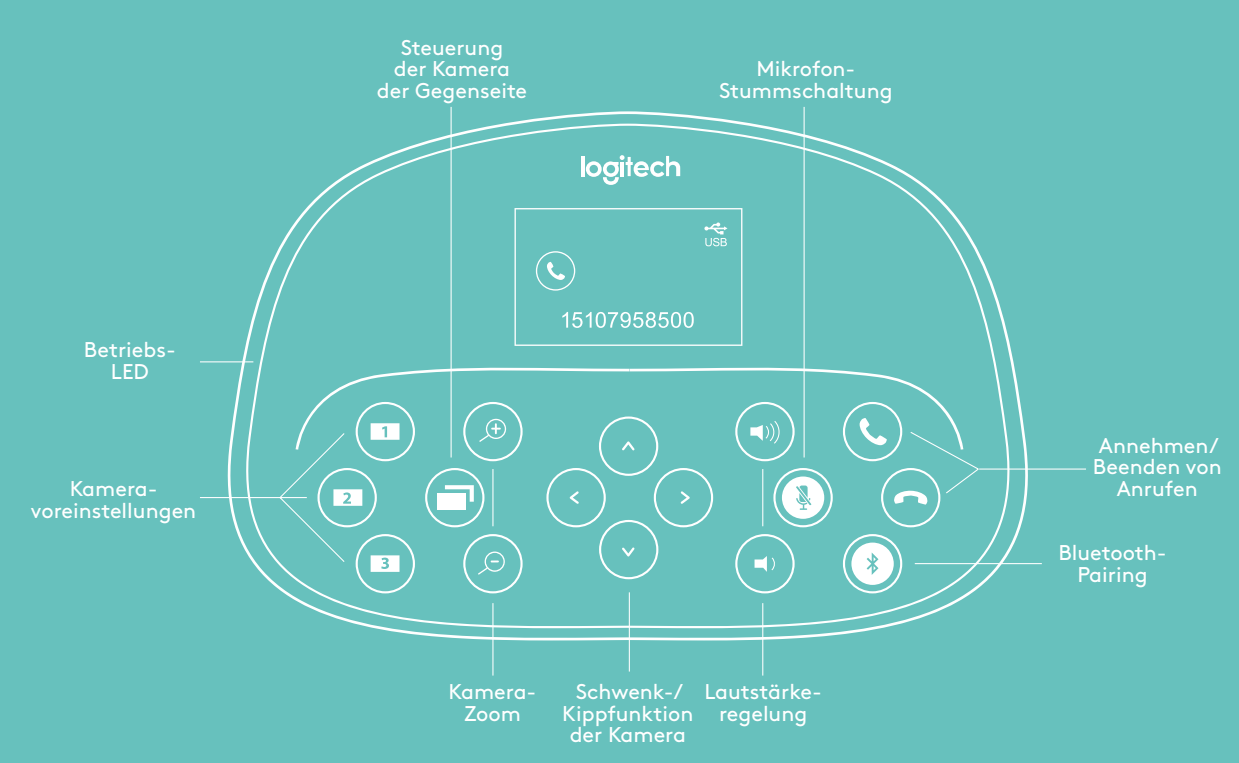

#### **BEDIENELEMENTE**

#### **Kameravoreinstellungen**

Drücken und halten Sie diese Tasten, um neue Positionsvoreinstellungen für die Kamera zu festzulegen. Die Kamera kehrt bei einmaligem Drücken der Taste in diese Position zurück. Sie können die Ausgangsposition jederzeit ändern, indem Sie diesen Schritt wiederholen. Die Fernbedienung bietet zwei weitere Voreinstellungen.

#### **Fernsteuerung**

Drücken Sie diese Taste, um die Kamera auf der Gegenseite (nur Logitech GROUP, CC3000e, ConferenceCam Connect oder BCC9502) zu schwenken, zu neigen oder deren Zoom zu verstellen. Drücken Sie die Taste, um zwischen der Kamera der Gegenseite und der lokalen Kamerasteuerung umzuschalten.

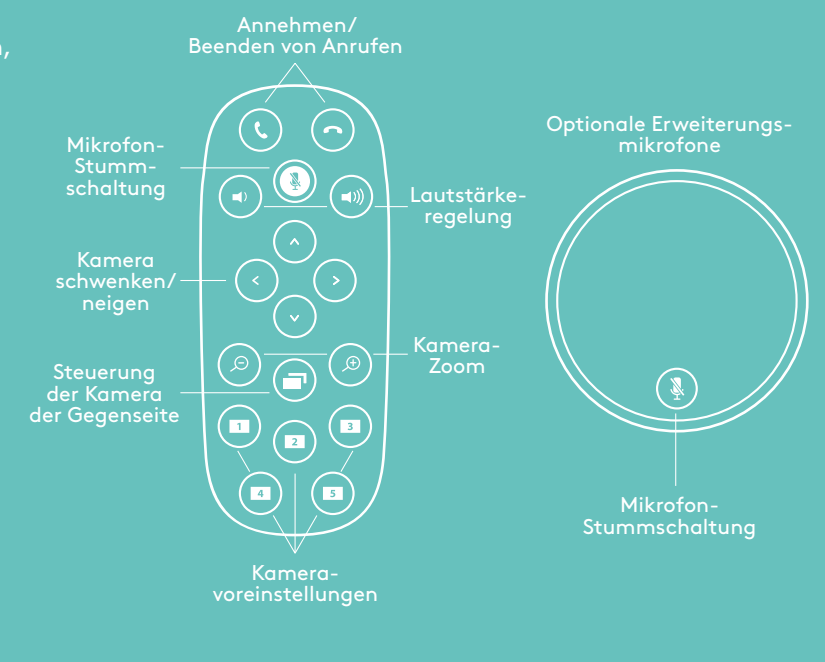